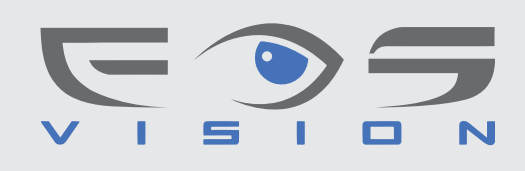

# **EOS PTZ-101W**

Γρήγορος οδηγός ρύθµισης

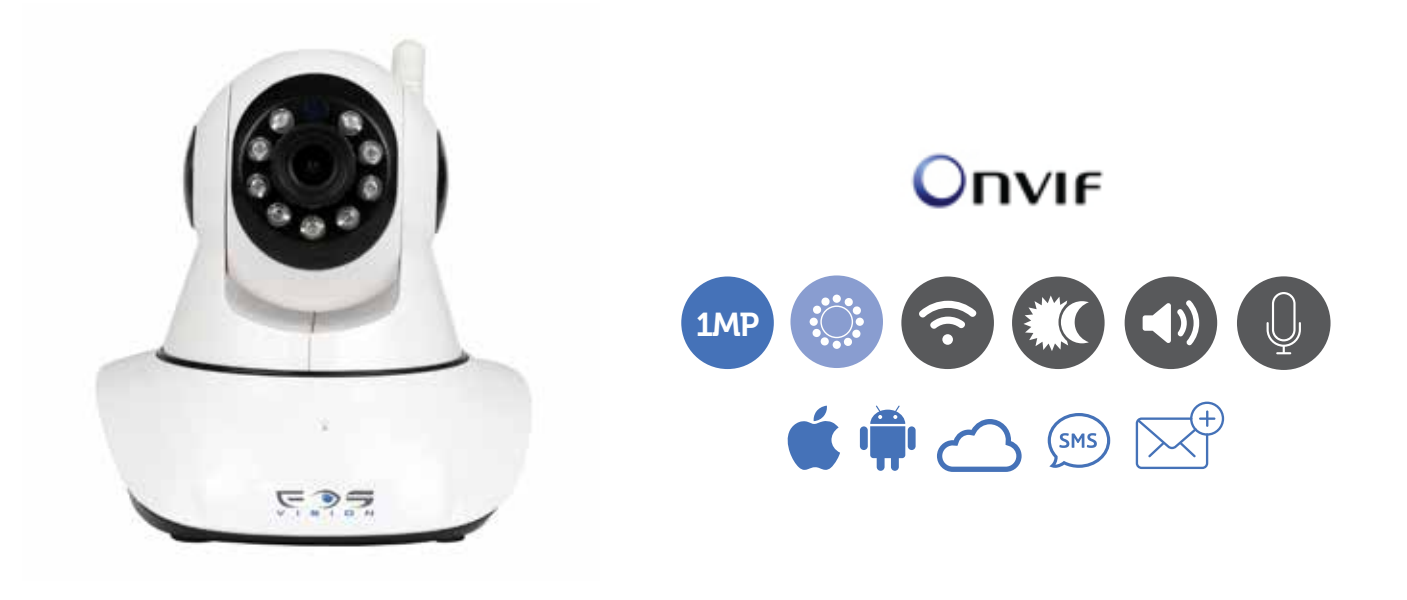

## **Ρύθµιση One Key Wifi**

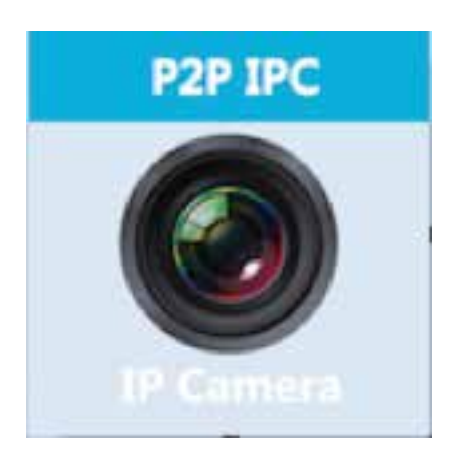

- 1. Συνδέστε το κινητό σας στο δίκτυο Wifi.
- 2. Τοποθετείστε την κάµερα κοντά στο router σας και τροφοδοτήστε την µε το τροφοδοτικό που παρέχεται στη συσκευασία.
- 3. Μεταφορτώστε την εφαρµογή P2PIPC από to Google Play ή το App store και εγκαταστήστε την στο κινητό σας
- 4. Τροφοδοτήστε την κάµερα µε το τροφοδοτικό που υπάρχει στη συσκευασία
- 5. Εκτελέστε την εφαρµογή P2PIPC και επιλέξτε το + για να εµφανιστεί το παρακάτω µενού

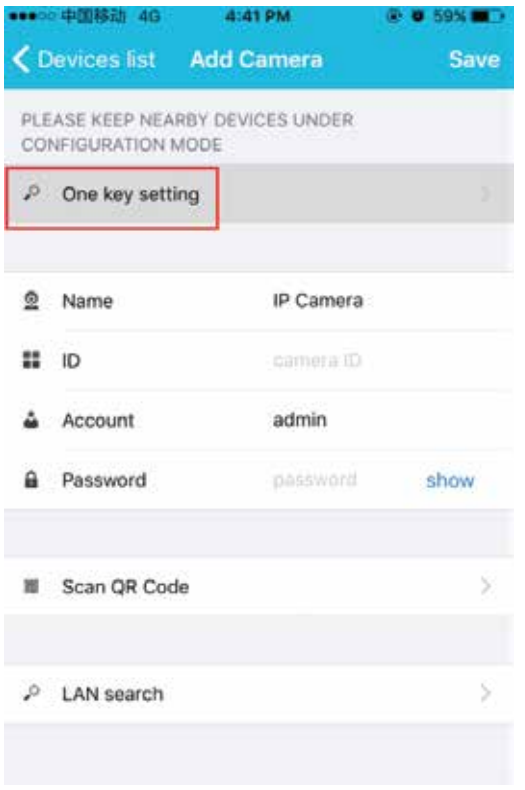

7. Θα εµφανιστεί η παρακάτω ένδειξη

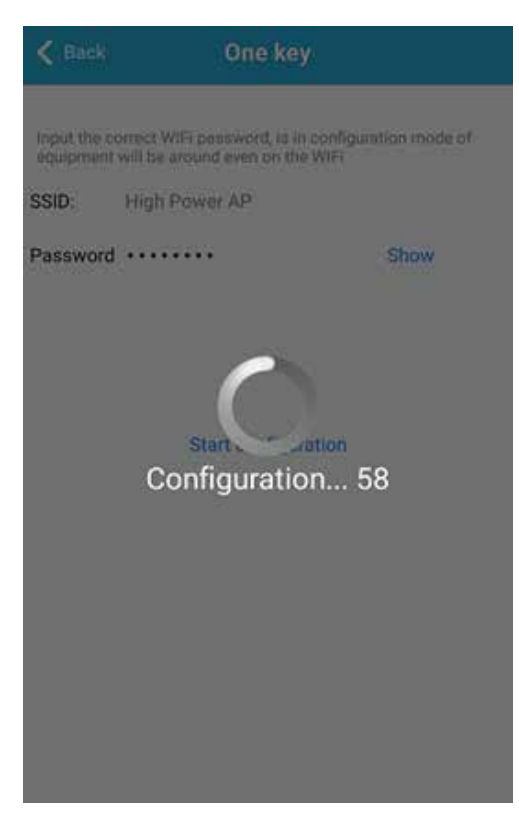

6. Εισάγετε τον κωδικό σύνδεσης (password) στο δίκτυο Wifi. Μετά, επιλέξτε την επιλογή **WXH-Start Configuration** 

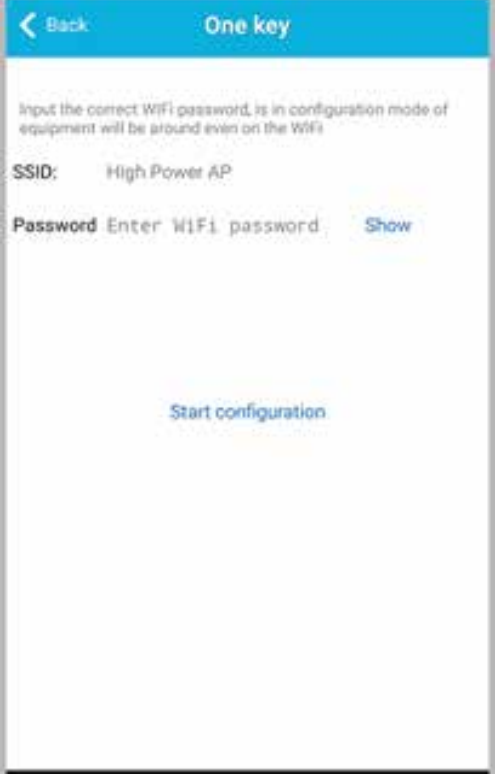

8. Περιµένετε περίπου 60 δευτερόλεπτα έως ότου η κάµερα συνδεθεί στο δίκτυοWifi και εισάγετε τον κωδικό πρόσβασης (ο εργοστασιακός κωδικός είναι **admin**)

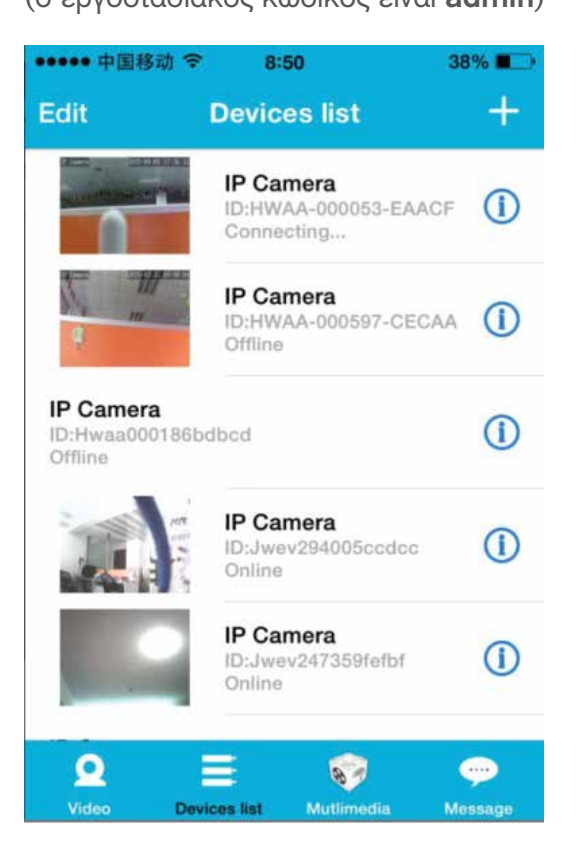

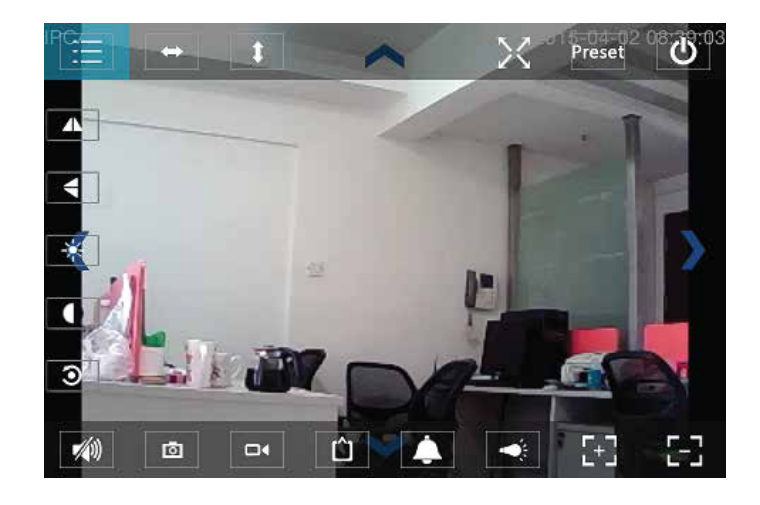

### **Πλήκτρα χειρισµού**

- **•** Πλήκτρα στην πάνω πλευρα από αριστερα προς δεξιά: Λίστα λειτουργιών, αριστερή & δεξιά περιστροφή, άνω & κάτω κίνηση, ενεργοποίηση ή απενεργοποίηση πλήρους οθόνης, preset, κλείσιµο
- **•** Πλήκτρα αριστερα από πάνω ως κάτω: Καθρέπτης, αναστροφή εικόνας άνω ή κάτω, φωτεινότητα, αντίθεση, τυπικές ρυθµίσεις
- **•** Πλήκτρα στην κάτω πλευρά από αριστερά προς δεξιά: Αναπαραγωγή/Τερµατισµός, ήχος, στιγµιότυπο, video, βελτίωση video pixel, συναγερµός on/off, LED on/off, zoom in, zoom out

### **Eγγύηση**

Η συσκευή καλύπτεται µε εγγύηση 2 ετών.

Η εγγύηση δεν ισχύει σε περίπτωση που:

- δεν έχουν ακολουθηθεί οι οδηγίες χρήσης
- έχουν κτυπηθεί ή καταστραφεί µηχανικά µέρη
- υπάρχουν ξένα αντικείµενα ή υγρα εντός της συσκευής
- η συσκευή έχει δεχθεί επέµβαση από µη εξουσιοδοτηµένο άτοµο
- εχει χρησιµοποιηθεί άλλο τροφοδοτικό ή καλώδιο τροφοδοσίας από το παρεχόµενο

#### **ΠΡΟΣΟΧΗ!!!!**

Για να αποφύγετε βλάβη στη συσκευή, χρησιµοποιείστε το τροφοδοτικό που συνοδευει τη συσκευή και µην κόψετε το καλώδιο τροφοδοσίας.